# t vcu<br>**grade**

### **Technology Services Grading Request Form MCV Campus**

Complete one form for each set of tests dropped off. A brief description of each test report is on the back of this page. If you have any questions, call the VCU IT Support Center at (804) 828-2227.

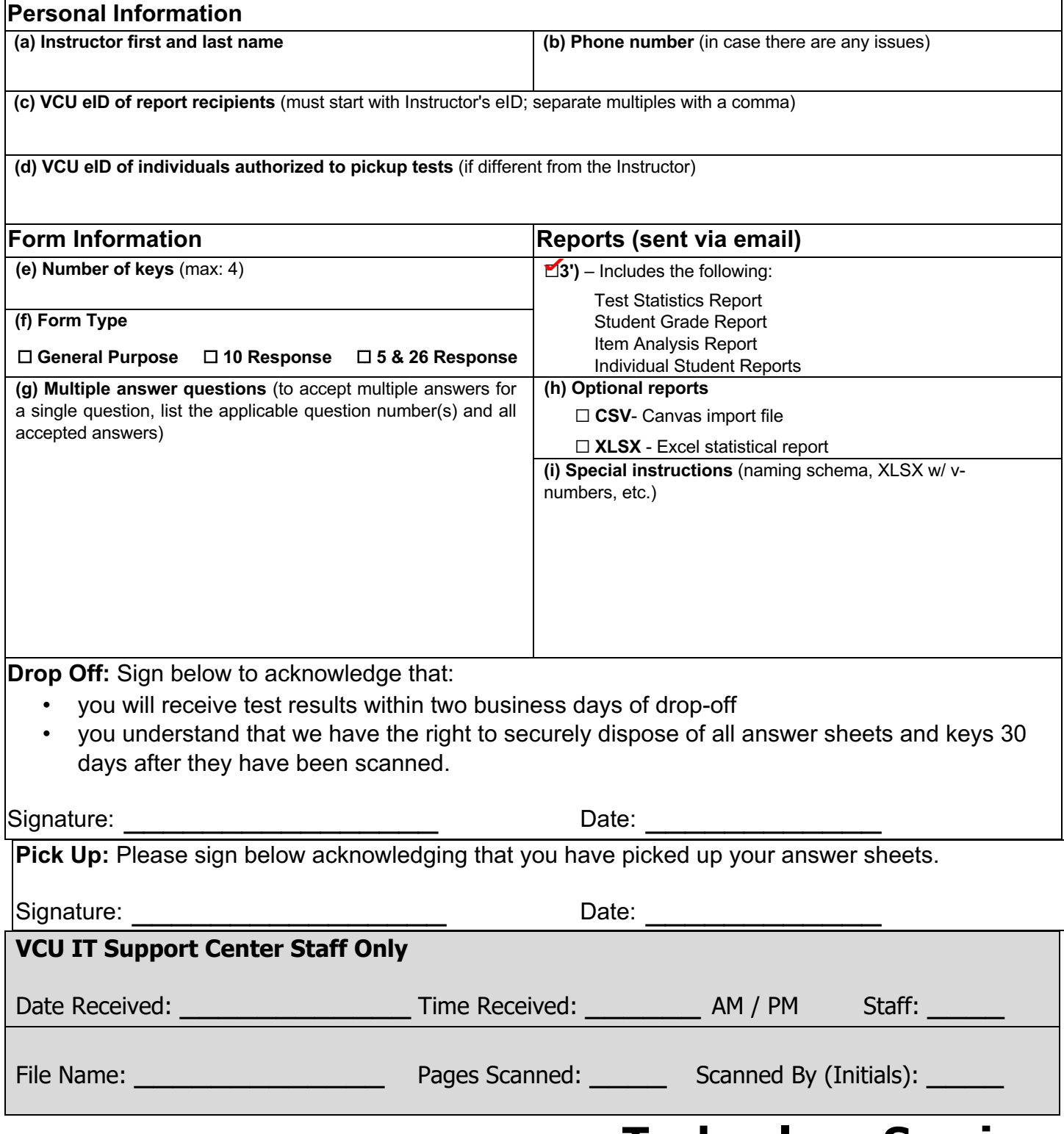

## **Technology Services**

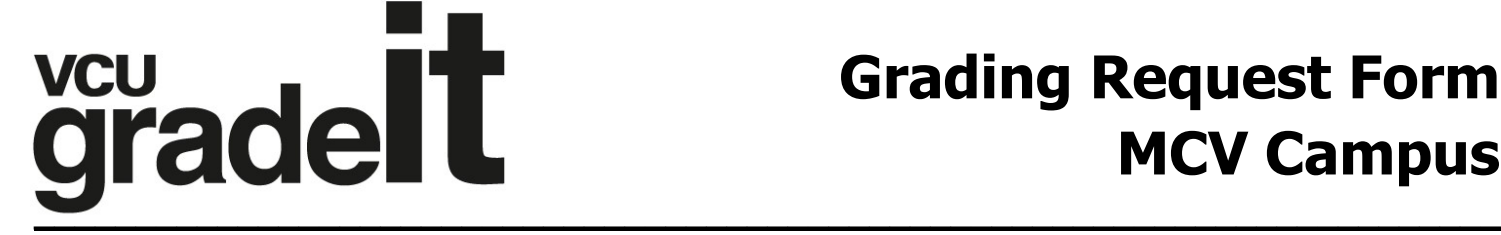

### **\_ Making a Key**

Instructions for filling out a key:

-Leave the V Number field blank.

-Write KEY under "Name" field.

-If using multiple keys, indicate which version key it is under the Test ID field in the top righthand corner of the form.

-If using one key, bubble in 01.

-If using multiple keys, bubble in 01, 02, 03, or 04 depending on which version it is.

-**IMPORTANT NOTE WHEN USING MULTIPLE KEYS**: The student must indicate in the Test ID field on their test which version test they are taking (either 01, 02, 03 or 04) so that it matches the appropriate key when the tests are graded. The student must bubble in the exact Test ID as the instructor does on the key.

Visit **https://go.vcu.edu/gradeit** for more information.

#### **Report Descriptions**

**Test Statistics Report** (part of .pdf file) – This report displays the overall score data for the test, including additional statistics, percentiles, confidence intervals and test reliability data.

**Student Statistics Report** (part of .pdf file) – This reports displays the students name, letter grade, number correct and percentile.

**Item Analysis Report** (part of .pdf file) – This report displays how many students answered A,B,C,D or E; the total percentage who answered correctly; and any distractors.

**Individual Student Reports** (part of .pdf file) – This report displays each student's responses for each question. The incorrect responses are highlighted on the report with the correct answer listed.

**Canvas File** (.csv file) - The Canvas file can be used to import student grades into Canvas. The students must fill in the "Identification Number" area on the answer sheet using their 8digit Student ID (a.k.a., v-number, which can be found in eServices). Students who do not fill this in correctly will have to be manually identified in Canvas when the file is imported.

**Excel File** (.xlsx files) – The excel file is a spreadsheet listing student name, grade, score, percentage, z-score, and point biserial.